**Christian Kevin 1 , Genrawan Hoendarto 2 , Sandi Tendean <sup>3</sup>**

<sup>1,2,3</sup>Sistem Informasi, STMIK Widya Dharma, Pontianak e-mail: <sup>1</sup>skyduel@yahoo.com, <sup>2</sup>genrawan@yahoo.com, <sup>3</sup>sanditendean@gmail.com

# *Abstract*

*In the era of globalization, the role of computers is indispensable in supporting the activities of the company's work activities. One form is in the field of car rent business. Likewise on PT Tri Mandiri Energi,*  where the activity most frequently performed is the car booking process, monthly repayment and the car return. *By using the information system on this car rent business, it can be easier to generate information and reports quickly and accurately. The author uses descriptive research design as a design study. While the data collection methods used are observation and interview. Analasis engineering systems and system design used by the author is object-oriented techniques. The programming language used is Microsoft Visual Basic .Net 2010. The study produced a draft system of car rent that includes a billing transaction and payment receiver, that can make a result about transaction report to solve the problems faced. In conclusion, the proposed system can facilitate the activities of this car rent process that occur within the company and the level of recording errors can be minimized and data storage easier so that more accurate search and reporting process more effective and efficient.* 

*Keywords: Design, Information System, Rent* 

# **Abstrak**

Di era globalisasi, peranan komputer sangat diperlukan dalam mendukung kegiatan perusahaan. Salah satu bentuknya adalah dalam bidang bisnis penyewaan mobil. Demikian juga pada PT Tri Mandiri Energi, dimana kegiatan yang paling sering dilakukan adalah proses pemesanan mobil, penagihan bulanan sampai dengan pengembalian mobil. Dengan menggunakan sistem informasi penyewaan mobil dapat memudahkan perusahaan menghasilkan informasi dan laporan-laporan secara cepat dan tepat. Penulis menggunakan desain penelitian deskriptif sebagai rancangan penelitian. Sedangkan metode pengumpulan data yang digunakan adalah metode observasi dan wawancara. Teknik analasis sistem dan perancangan sistem yang digunakan penulis adalah teknik berorientasi objek. Bahasa pemrograman yang digunakan adalah Microsoft Visual Basic.Net 2010. Penelitian ini menghasilkan suatu rancangan sistem informasi penyewaan mobil yang meliputi transaksi penagihan dan penerimaan pembayaran, sehingga menghasilkan laporan transaksi untuk memecahkan masalah yang dihadapi. Kesimpulan, dengan sistem usulan ini membantu proses penyewaan mobil yang terjadi dalam perusahaan dengan meminimalkan tingkat kesalahan pencatatan dan penyimpanan data semakin mudah, sehingga pencarian data lebih akurat serta proses pembuatan laporan yang lebih efektif dan efisien.

**Kata kunci:** Perancangan, Sistem Informasi, Penyewaan

## **1. PENDAHULUAN**

Dalam era globalisasi dan teknologi dewasa ini, komputer sebagai salah satu alat teknologi informasi yang sangat dibutuhkan hampir di setiap aspek kehidupan. Penggunaan perangkat komputer sebagai pendukung pengolahan data dapat menghasilkan efisiensi dan efektivitas waktu, ruang, dan biaya serta menjamin kualitas informasi yang dihasilkan. Dengan demikian penggunaan perangkat komputer menghasilkan informasi yang akan memuaskan, berguna dan bermanfaat untuk mendukung pengambilan keputusan. Pengolahan data dan informasi yang secara cepat dan tepat adalah hal sangat dibutuhkan.

Banyaknya kegiatan pengolahan data dan keterbatasan waktu di dalam suatu perusahaan, mendorong setiap perusahaan untuk mengikuti dan menggunakan teknologi komputer. Begitu juga dengan perusahaan yang bergerak di bidang penyewaan mobil. Cara kerja suatu sistem yang sebelumnya manual maupun semi manual sangat tidak efektif, untuk menggantikan suatu sistem agar lebih efektif adalah dengan dukungan suatu sistem yang sudah terkomputerisasi.

PT Tri Mandiri Energi adalah salah satu perusahaan yang bergerak di bidang jasa penyewaan mobil. Kegiatan penyewaan yang dilakukan adalah dengan jangka waktu yang telah disetujui oleh pihak perusahaan dan pihak pelanggan menggunakan kontrak penyewaan dalam jangka waktu tertentu. Jangka waktu penyewaan minimal tiga bulan dan penagihan dilakukan setiap bulan. Sistem yang digunakan pada saat ini masih sering menimbulkan masalah, seperti sering terjadi keterlambatan penerbitan faktur penagihan yang dilakukan setiap bulan dan juga keterlambatan perawatan mobil pada setiap bulan, selain itu sistem persediaan saat ini tidak dapat menyediakan informasi mengenai jumlah mobil dan tipe mobil yang tersedia secara *real time*.

Dari permasalahan yang telah diungkapkan di atas, maka perlu untuk merancang sistem informasi penyewaan yang terkomputerisasi. Selain itu, penelitian ini menjadi sangat penting bagi pihak perusahaan, dengan adanya suatu masalah yang ditemukan maka dapat memberikan solusi bagi masalah tersebut.

# **2. METODE PENELITIAN**

2.1. Rancangan Penelitian, Metode Pengumpulan Data, Teknik Analisis Sistem, Aplikasi Perancangan Sistem, Bahasa Pemrograman dan Basis Data

Untuk keberhasilan suatu penelitian maka diperlukan data dan informasi yang akurat dan relevan. Dalam usaha mendapatkan data dan informasi yang mendukung penelitian, maka perlu dilakukannya metodologi penelitian. Dalam hal ini metode penelitian yang dilakukan penulis dalam penelitian ini adalah: 2.1.1. Rancangan Penelitian

Dalam penyusunan skripsi ini, penulis akan menggunakan desain penelitian deskriptif, dimana data yang telah dikumpulkan dipahami dan dianalisis.

2.1.2. Metode Pengumpulan Data

Untuk memperoleh data yang relevan dengan bidang masalah, penulis melakukan penelitian dengan menggunakan metode teknik observasi, wawancara dan studi kepustakaan.

# 2.1.3. Observasi

Merupakan suatu teknik pengamatan secara langsung terhadap objek penelitian.

#### 2.1.4. Wawancara

Merupakan teknik yang digunakan dengan mendatangi langsung subjek dan memberikan pertanyaan secara tidak terstruktur, agar dapat diperoleh jawaban-jawaban yang dianggap mewakili sesuai dengan permasalahan yang sedang diteliti serta dapat menyimpulkan penjelasan yang diperoleh dalam wawancara. 2.1.5. Studi Kepustakaan

Studi kepustakaan dimaksudkan untuk memperoleh data dan informasi dengan membaca dan mempelajari literatur-literatur dan teori yang berhubungan langsung dengan penelitian.

2.1.6. Teknik Analisis dan Perancangan Sistem.

Teknik analisis dan perancangan sistem yang digunakan oleh penulis dalam penelitian ini menggunakan teknik berorientasi objek. Adapun alat permodelan yang digunakan adalah *Unified Modeling Language* (UML). 2.1.7. Bahasa Pemrograman dan Basis Data

Dalam merancang sistem informasi penyewaan mobil dan merancang basis data dengan menggunakan Microsoft Visual Basic .Net 2010.

2.2. Landasan Teori

2.2.1. Analisis Sistem

Analisis sistem adalah kegiatan untuk melihat sistem yang sudah berjalan, melihat bagian mana yang bagus dan tidak bagus, dan kemudian mendokumentasikan kebutuhan yang akan dipenuhi dalam sistem yang baru [1].

2.2.2. Perancangan Sistem

Perancangan sistem adalah perincian bagaimana sebuah sistem memenuhi kebutuhan informasi seperti telah ditentukan oleh analis sistem [2].

2.2.3. Sistem Informasi

Sistem informasi adalah suatu sistem di dalam suatu organisasi yang mempertemukan kebutuhan pengelolaan transaksi harian, mendukung operasi bersifat manajerial, dan kegiatan strategi dari suatu organisasi dan menyediakan pihak luar tertentu dengan laporan-laporan yang dibutuhkan [3].

Sistem informasi adalah gabungan dari empat bagian utama yang mencakup perangkat lunak (*software*), perangkat keras (*hardware*), infrastruktur, dan sumber daya manusia (SDM) yang terlatih dan saling berkaitan untuk menciptakan suatu sistem yang dapat mengolah informasi menjadi informasi yang bermanfaat [4]. 2.2.4. Persedian

 Persediaan adalah sejumlah barang jadi, bahan baku, barang dalam proses yang dimiliki perusahaan dengan tujuan untuk dijual atau diproses lebih lanjut [5].

2.2.5. Administrasi

 Administrasi dalam arti luas adalah proses yang meliputi perencanaan, pengorganisasian, pengarahan, dan pengendalian sumber daya organisasi [6].

 Administrasi adalah sebuah bangunan hubungan yang tertata secara sistematis yang membentuk sebuah jaringan yang saling bekerjasama satu sama lainnya untuk mendukung terwujudnya suatu mekanisme kerja yang tersusun dan mencapai tujuan yang diharapkan [7].

2.2.6. Penyewaan

Penyewaan adalah suatu perjanjian, yang mana pihak yang satu mengiikatkan dirinya untuk memberikan kenikmatan suatu barang kepada pihak lain selama waktu tertentu, dengan "pembayaran suatu harga yang disanggupi" oleh pihak terakhir itu [8].

# **3. HASIL DAN PEMBAHASAN**

## 3.1. Hasil Analisis

Penulis mengidentifikasi beberapa masalah yang sering terjadi dalam perusahaan, yaitu:

- a. Proses pengecekan ketersedian mobil secara *real time* yang masih kurang efektif karena harus melihat secara fisik mobil yang tersedia di gudang.
- b.Resiko terjadinya kerusakan dalam pengarsipan, seperti pada berkas transaksi yang mempengaruhi penyajian laporan.
- c. Lambatnya proses melakukan *update* penagihan karena masih dilakukan secara semi manual.
- d. Kurang tersedianya laporan yang berkualitas karena disebabkan oleh kurangnya teknologi yang digunakan dalam pembuatan laporan.

Dari berbagai masalah yang dialami oleh PT Tri Mandiri Energi, maka penulis mengusulkan alternatif pemecahan masalah berupa rancangan sistem informasi penyewaan mobil berbasis komputer dengan menggunakan *Microsoft Visual Basic .Net 2010*, sehingga dapat memudahkan dan meningkatkan keakuratan dalam proses pelaporan dan pencatatan serta pengecekan terhadap ketersedian mobil secara *real time*. 3.2. UML Sistem Usulan

Dengan menggunakan teknik permodelan *Unified Modeling Language* (UML), sistem yang dikembangkan ke dalam diagram *use case* untuk menggambarkan dan memperjelas gambaran proses yang terdapat pada sistem usulan untuk PT Tri Mandiri Energi. Berikut adalah diagram *use case* sistem yang diusulkan pada gambar 1:

3.2.1. Diagram Use Case

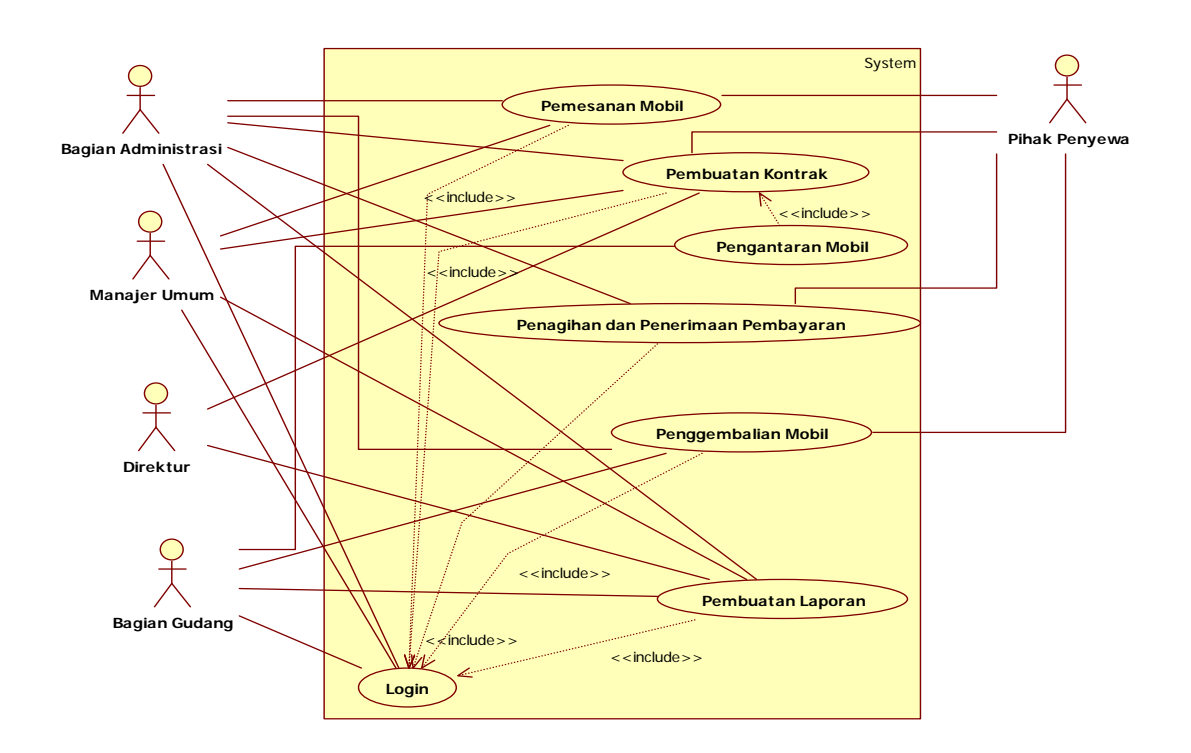

Gambar 1 Diagram Use Case Sistem Usulan

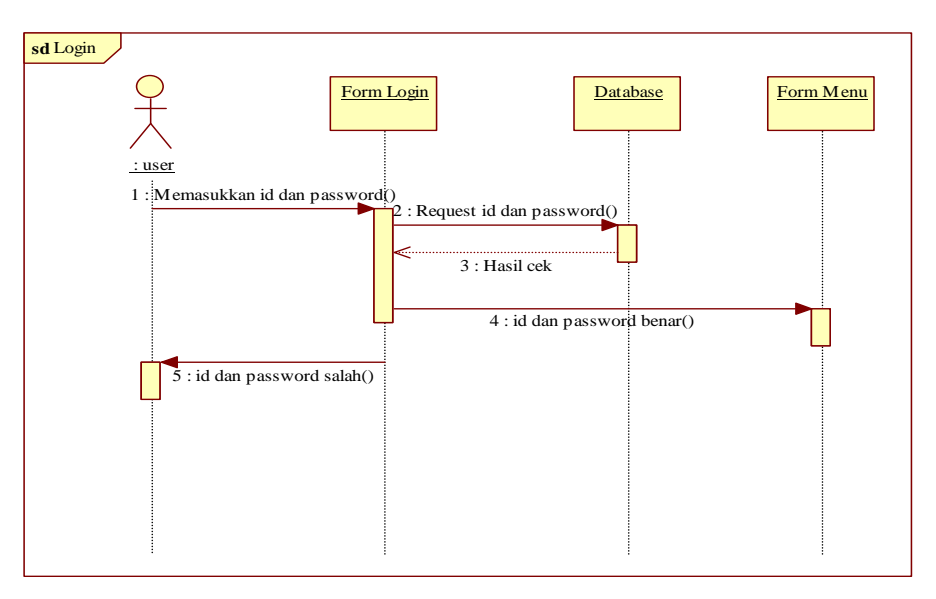

Gambar 2 Diagram Sekuensial Login

Diagram sekuensial *login* di atas menjelaskan alur proses login. Pertama pengguna program, manajer umum, bagian administrasi dan bagian gudang memasukkan id dan *password* pada *form login*. Kemudian sistem akan mengecek kesesuaian *id* dan *password* yang dimasukkan dengan yang tersimpan pada *database*. Jika *id* dan *password* sesuai, maka *form* menu akan ditampilkan. Jika *id* dan *password* tidak sesuai, maka akan ada pemberitahuan kepada pengguna bahwa *id* dan *password* tidak sesuai.

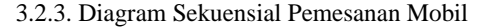

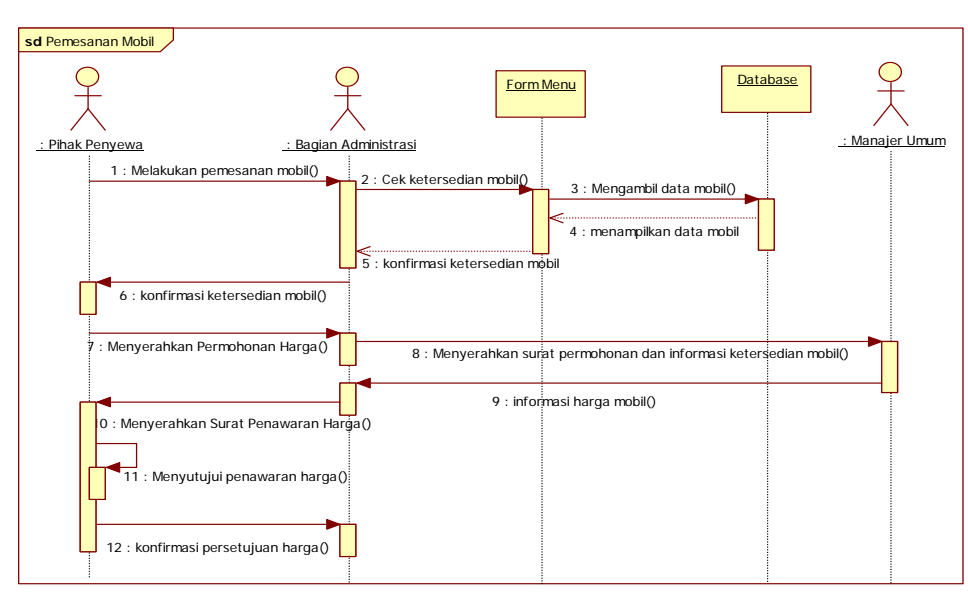

Gambar 3 Diagram Sekuensial Pemesanan Mobil

Diagram sekuensial pemesanan mobil di atas menjelaskan alur proses pemesanan mobil. Pemesanan mobil dimulai dari pihak penyewa melakukan pemesanan mobil kepada bagian administrasi, dilanjutkan dengan bagian administrasi mengecek ketersedian mobil pada *form* menu dan diinformasikan kepada pihak penyewa. Pihak penyewa yang ingin melakukan penyewaan menyerahkan surat permintaan harga kepada bagian administrasi dan diinformasikan kepada manajer umum beserta dengan data ketersedia mobil yang dipesan. Manajer umum akan menganalisi dan membuat harga terhadap mobil yang ingin disewakan. Harga yang telah dibuat akan diserahkan kepada bagian administrasi untuk pembuatan surat penawaran harga. Penawaran harga yang telah dibuat akan diserahkan kepada pihak penyewa, pihak penyewa yang menyutujui penawaran harga akan menginformasikan kepada bagian administrasi.

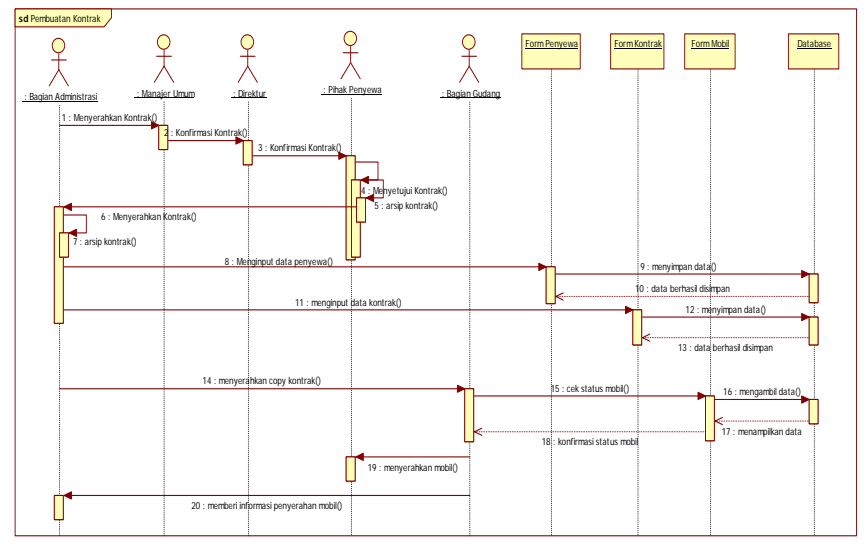

3.2.4. Diagram Sekuensial Pembuatan Kontrak

Gambar 4 Diagram Sekuensial Pembuatan Kontrak

Diagram sekuensial pembuatan kontrak di atas menjelaskan alur proses pembuatan kontrak. Bagian administrasi membuat kontrak dengan persetujuan oleh manajer umum, direktur dan pihak penyewa. Kontrak yang telah disetujui akan diberikan satu rangkap kepada bagian administrasi untuk diarsip. Bagian administrasi yang menerima kontrak akan memasukkan data penyewa kedalam *database* pada *form* penyewa dan data kontrak pada *form* kontrak. Setelah pemasukkan data selesai dilakukan, bagian administrasi memberikan salinan kontrak kepada bagian gudang untuk mengecek status mobil. Mobil dengan status disewakan dan sesuai dengan nomor kontrak akan diserahkan kepada pihak penyewa. Mobil yang telah diterima oleh pihak penyewa akan diinformasikan kepada bagian administrasi oleh bagian gudang.

3.2.5. Diagram Sekuensial Penagihan Dan Penerimaan Pembayaran

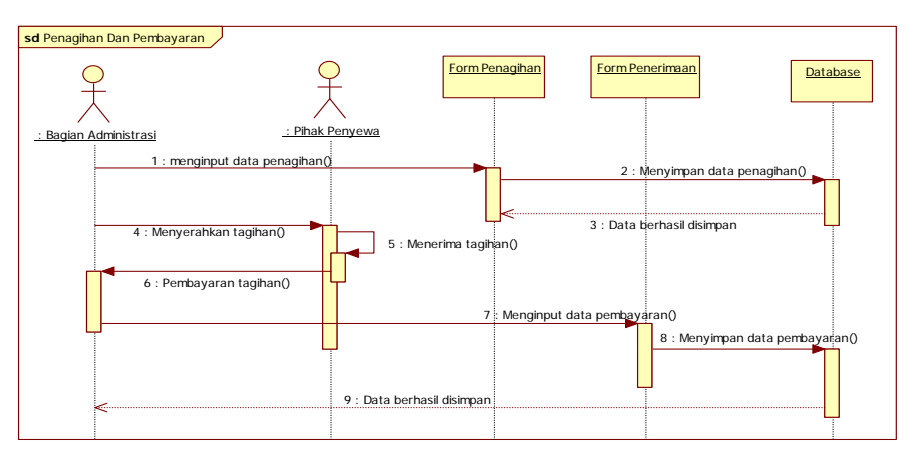

Gambar 5 Diagram Sekuensial Penagihan dan Penerimaan Pembayaran

Pada sekuensial penagihan dan penerimaan pembayaran di atas menjelaskan tentang proses penagihan dan pembayaran. Proses penagihan dimulai dari bagian administrasi membuat tagihan dan memasukkan data tagihan pada *database* melalui *form* penagihan. Data tagihan yang telah selesai dimasukkan ke dalam *database* akan diserahkan kepada pihak penyewa. Pihak penyewa yang telah menerima tagihan akan melakukan pembayaran. Pembayaran yang telah dilakukan akan dimasukkan kedalam *database* oleh bagian administrasi melalui *form* penerimaan pembayaran.

#### 3.2.6. Diagram Sekuensial Pengembalian Mobil

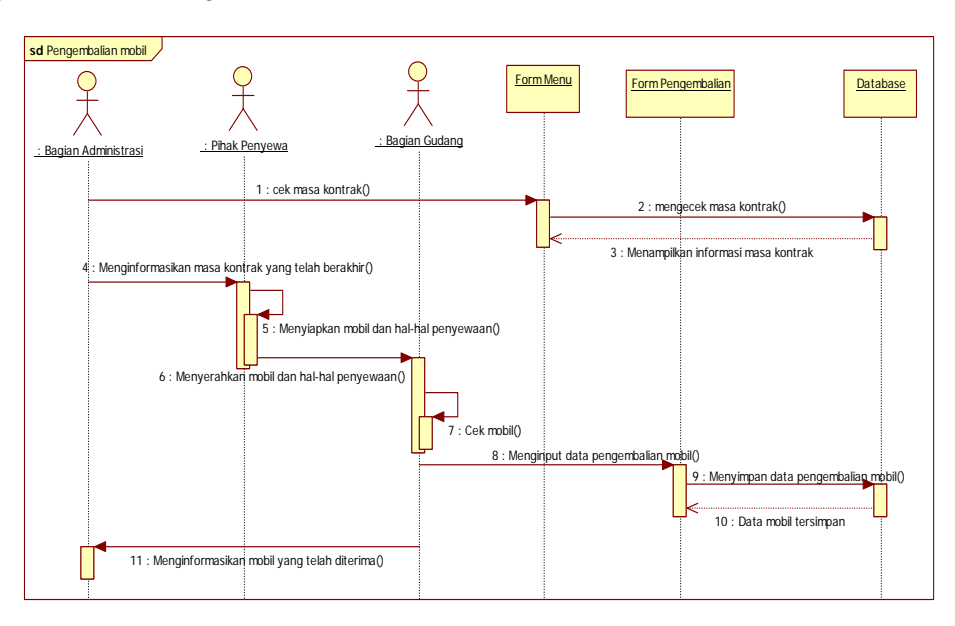

Gambar 6 Diagram Sekuensial Pengembalian Mobil

Diagram sekuensial pengembalian mobil, dimulai dari bagian administrasi mengecek masa kontrak pada *database* melalui *form* menu. Masa kontrak yang akan berakhir diinformasikan kepada pihak penyewa. Pihak penyewa yang menerima informasi masa kontrak akan berakhir, mempersiapkan mobil dan hal-hal penyewaan untuk dikembalikan kepada bagian gudang. Bagian gudang akan melakukan pengecekkan terhadap mobil yang dikembalikkan, mobil yang diterima dengan lengkap akan dimasukkan ke dalam *database* melalui *form* pengembalian mobil. Setelah memasukkan data, bagian gudang menginformasikan mobil yang telah diterima kepada bagian administrasi.

## 3.2.7. Diagram Sekuensial Pelaporan

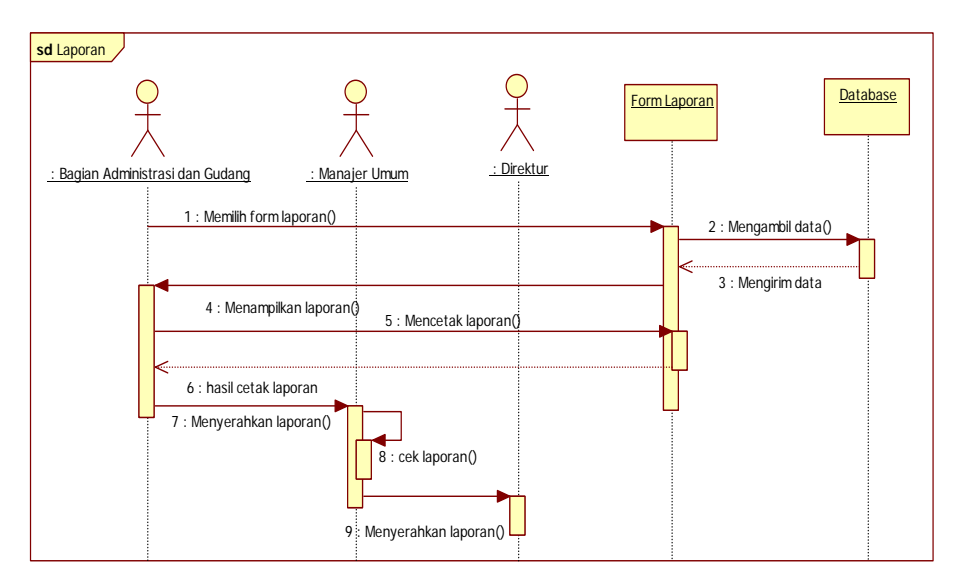

Gambar 7 Diagram Sekuensial Pelaporan

Diagram sekuensial pelaporan, dimulai dari bagian administrasi dan bagian gudang memilih laporan yang akan dicetak melalui *form* laporan, *form* laporan akan mengambil data dari *database* dan memuat data ke dalam *form* laporan yang dipilih. Bagian administrasi dan bagian gudang perlu menekan tombol cetak untuk mencetak laporan yang dipilih. Setelah tercetak, laporan akan diserahkan kepada manajer umum. Manajer umum akan memeriksa laporan. Laporan yang telah diperiksa manajer umum diserahkan kepada direktur.

3.3. Tampilan Sistem Informasi Penyewaan Mobil Usulan

 Hasil dari perancangan sistem informasi penyewaan mobil adalah sebuah aplikasi sistem informasi yang memiliki komponen-komponen sebagai berikut:

3.3.1. Tampilan Form Login

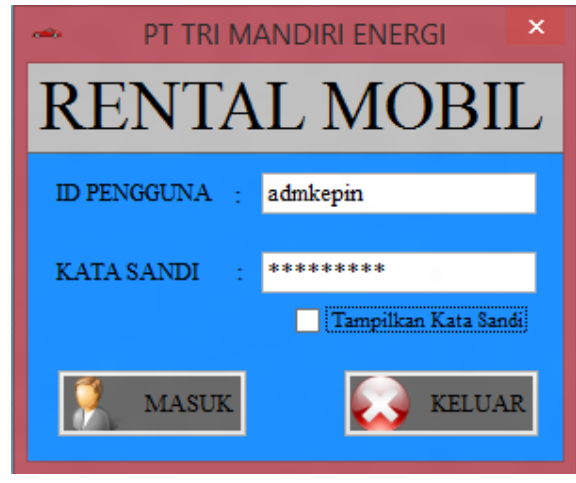

Gambar 8 Tampilan Form Login

Pada *form login* terdapat dua tombol yaitu tombol masuk dan tombol keluar. Tombol masuk berfungsi untuk masuk ke *form* menu, sedangkan tombol keluar berfungsi untuk keluar dari program. Selain dua tombol masuk dan keluar, terdapat *checkbox* yang berfungsi untuk menampilkan kata sandi dari bentuk "\*" menjadi bentuk huruf atau angka sesuai dengan yang diketikkan. Sebelum menekan tombol masuk, pengguna harus memasukkan dahulu *id* pengguna dan *password* ke dalam *textbox* yang ada pada *form login*. Pengguna akan dapat masuk ke *form* menu jika *id* dan password yang dimasukkan sesuai dengan yang terdaftar.

3.3.2. Tampilan Form Menu

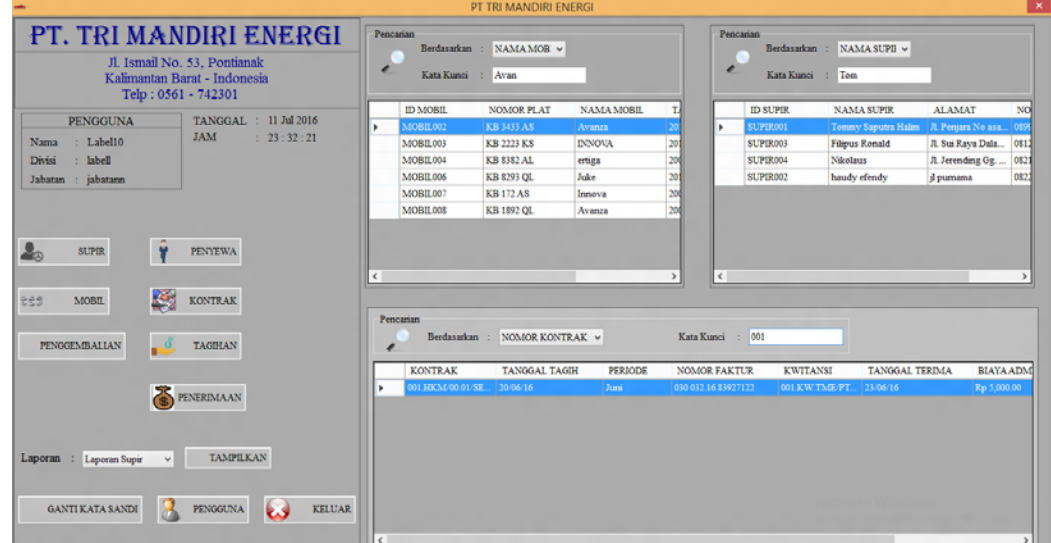

Gambar 9 Tampilan Form Menu

- 3.3.2.1. Supir, berfungsi untuk menampilkan *form* supir.
- 3.3.2.2. Mobil, berfungsi untuk menampilkan *form* mobil.
- 3.3.2.3. Pengembalian, berfungsi untuk menampilkan *form* pengembalian mobil.
- 3.3.2.4. Penyewa, berfungsi untuk menampilkan *form* penyewa.
- 3.3.2.5. Kontrak, berfungsi untuk menampilkan *form* kontrak.
- 3.3.2.6. Tagihan, berfungsi untuk menampilkan *form* tagihan.
- 3.3.2.7. Penerimaan, berfungsi untuk menampilkan *form* penerimaan pembayaran.
- 3.3.2.8. Pengguna, berfungsi untuk menampilkan *form* pengguna.
- 3.3.2.9. Ganti kata sandi, berfungsi untuk mengganti kata sandi sesuai dengan *id* yang telah masuk di *form* menu.
- 3.3.2.10. Laporan terdapat lima pilihan, yaitu:
- a. Laporan mobil, berfungsi untuk menampilkan mobil yang tersedia maupun yang disewakan.
- b. Laporan supir, berfungsi untuk menampilkan supir yang tersedia maupun yang bertugas.
- c. Laporan kontrak, berfungsi untuk menampilkan data kontrak yang sedang berjalan maupun yang telah berakhir.
- d. Laporan transaksi, berfungsi untuk menampilkan tagihan yang sudah dibayar maupun yang belum dibayar.
- e. Laporan pengembalian, berfungsi untuk menampilkan data kontrak mobil yang telah dikembalikan.
- 3.3.2.11 Keluar, berfungsi untuk menutup aplikasi.
- 3.3.3. Tampilan Form Data Mobil

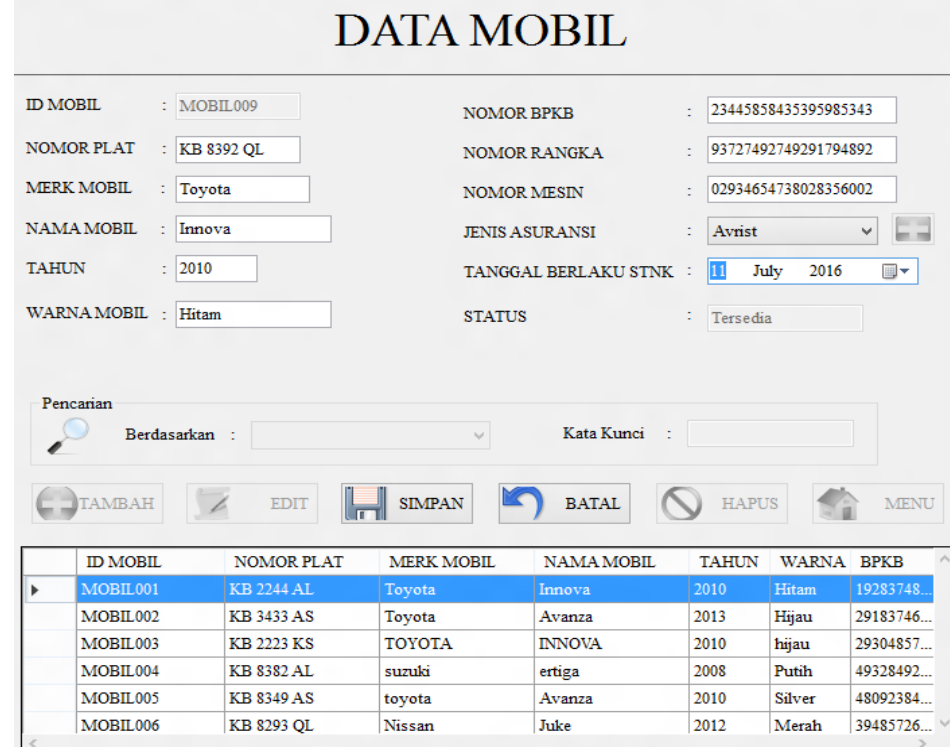

Gambar 10 Tampilan Form Data Mobil

*Form* data mobil memiliki tujuh tombol, yaitu tambah data mobil, tambah jenis asuransi, edit, simpan, batal, hapus, dan menu. Ketika *Form* ditampilkan, tombol yang tersedia adalah tombol tambah data mobil, tambah jenis asuransi, edit, hapus, dan menu. Sedangkan tombol simpan dan batal dalam keadaan tidak tersedia. Ketika tombol tambah atau edit diklik, maka tombol simpan dan batal akan tersedia dan tombol lainnya tidak tersedia. Tombol tambah data mobil berfungsi untuk menambah data mobil, tombol tambah jenis asuransi berfungsi untuk membuka *form* asuransi, tombol edit berfungsi untuk mengubah atau memperbaharui data mobil. Tombol simpan berfungsi untuk menyimpan data mobil yang dimasukkan ke dalam *textbox* yaitu *id* mobil, nomor plat, merk mobil, nama mobil, tahun, warna mobil, nomor bpkb, nomor rangka, nomor mesin, status dan di *combobox* mengenai jenis asuransi mobil. Tombol batal berfungsi untuk membatalkan penambahan atau pengubahan data mobil. Untuk mengubah data mobil, pengguna harus memilih terlebih dahulu data yang akan diubah pada *datagrid.* Selain itu, pencarian data mobil dapat dilakukan dengan kata kunci yang dimasukkan dan pemilihan berdasarkan *id* mobil, nomor plat, nama mobil, status dan nomor kontrak pada *combobox* sesuai dengan kebutuhan pengguna. Tombol menu berfungsi untuk keluar dari *form* data mobil dan kembali ke *form* menu.

#### 3.3.4. Tampilan Form Data Supir

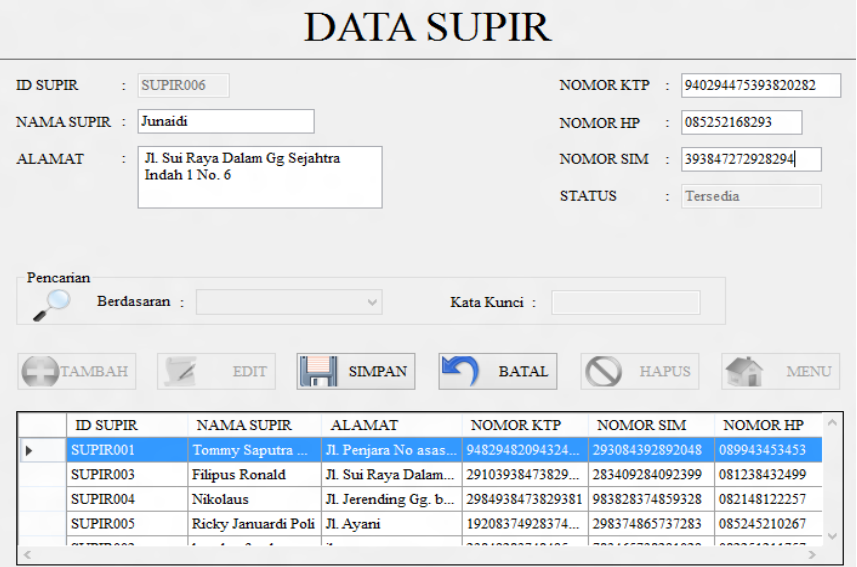

Gambar 11 Tampilan Form Data Supir

*Form* data supir memiliki enam tombol, yaitu tambah, edit, simpan, batal, hapus, dan menu. Ketika *Form* ditampilkan, tombol yang tersedia adalah tombol tambah, edit, hapus, dan menu. Sedangkan tombol simpan dan batal dalam keadaan tidak tersedia. Ketika tombol tambah atau edit diklik, maka tombol simpan dan batal akan tersedia dan tombol lainnya tidak tersedia. Tombol tambah berfungsi untuk menambah data supir, tombol edit berfungsi untuk mengubah atau memperbaharui data supir. Tombol simpan berfungsi untuk menyimpan data supir yang dimasukkan ke dalam *textbox id* supir, nama supir, alamat, nomor ktp, nomor hp, nomor sim dan status. Tombol batal berfungsi untuk membatalkan penambahan atau pengubahan data supir. Untuk mengubah data supir, pengguna harus memilih terlebih dahulu data yang akan diubah pada *datagrid.*  Selain itu, pencarian data supir dapat dilakukan dengan kata kunci yang dimasukkan dan pemilihan berdasarkan *id* supir, nama supir, status dan nomor kontrak pada *combobox* sesuai dengan kebutuhan pengguna. Tombol menu berfungsi untuk keluar dari *form* data supir dan kembali ke *form* menu.

## 3.3.5. Tampilan Form Data Kontrak

*Form* data kontrak memiliki enam tombol, yaitu rincian mobil, tambah, edit, simpan, batal dan menu. Ketika *Form* ditampilkan, tombol yang tersedia adalah tombol tambah, edit dan menu. Sedangkan tombol simpan, batal, dan rincian dalam keadaan tidak tersedia. Ketika tombol tambah diklik, maka tombol simpan, batal, dan rincian akan tersedia dan tombol lainnya tidak tersedia. Sedangkan, ketika tombol edit diklik maka tombol simpan dan batal akan tersedia dan tombol lainnya tidak tersedia. Tombol tambah berfungsi untuk menambah data kontrak, tombol edit berfungsi untuk mengubah atau memperbaharui data kontrak. Tombol rincian mobil berfungsi untuk menampilkan *form* rincian mobil. Sedangkan tombol simpan berfungsi untuk menyimpan data kontrak yang dimasukkan di dalam *form* kontrak. Tombol batal berfungsi untuk membatalkan penambahan atau pengubahan data kontrak. Untuk mengubah data kontrak, pengguna harus memilih terlebih dahulu data yang akan diubah pada *datagrid* disebelah kiri yang menunjukkan mengenai data kontrak, sedangkan untuk yang disebelah kanan menunjukkan mengenai rincian mobil*.* Selain itu, pencarian data kontrak dapat dilakukan dengan kata kunci yang dimasukkan dan pemilihan berdasarkan nomor kontrak, *id* penyewa dan status pada *combobox* sesuai dengan kebutuhan pengguna. Tombol menu berfungsi untuk keluar dari *form* data kontrak dan kembali ke *form* menu.

#### 3.3.6. Tampilan Form Penagihan

*Form* data tagihan memiliki enam tombol, yaitu tambah nomor faktur, tambah, edit, simpan, batal dan menu. Ketika *Form* ditampilkan, tombol yang tersedia adalah tombol tambah nomor faktur, tambah, edit dan menu. Sedangkan tombol simpan dan batal dalam keadaan tidak tersedia. Ketika tombol tambah atau edit diklik, maka tombol simpan dan batal akan tersedia, sedangkan tombol lainnya tidak tersedia. Tombol tambah faktur pajak berfungsi untuk menampilkan *form* nomor faktur. Tombol tambah berfungsi untuk menambah data tagihan, tombol edit berfungsi untuk mengubah atau memperbaharui data tagihan. Tombol simpan berfungsi untuk menyimpan data tagihan yang dimasukkan di dalam *form* tagihan. Tombol batal berfungsi untuk

membatalkan penambahan atau pengubahan data tagihan. Untuk mengubah data tagihan, pengguna harus memilih terlebih dahulu data yang akan diubah pada *datagrid.* Selain itu, pencarian data tagihan dapat dilakukan dengan kata kunci yang dimasukkan dan pemilihan berdasarkan nomor kontrak, *id* penyewa dan status pada *combobox* sesuai dengan kebutuhan pengguna. Tombol menu berfungsi untuk keluar dari *form* data penagihan dan kembali ke *form* menu.

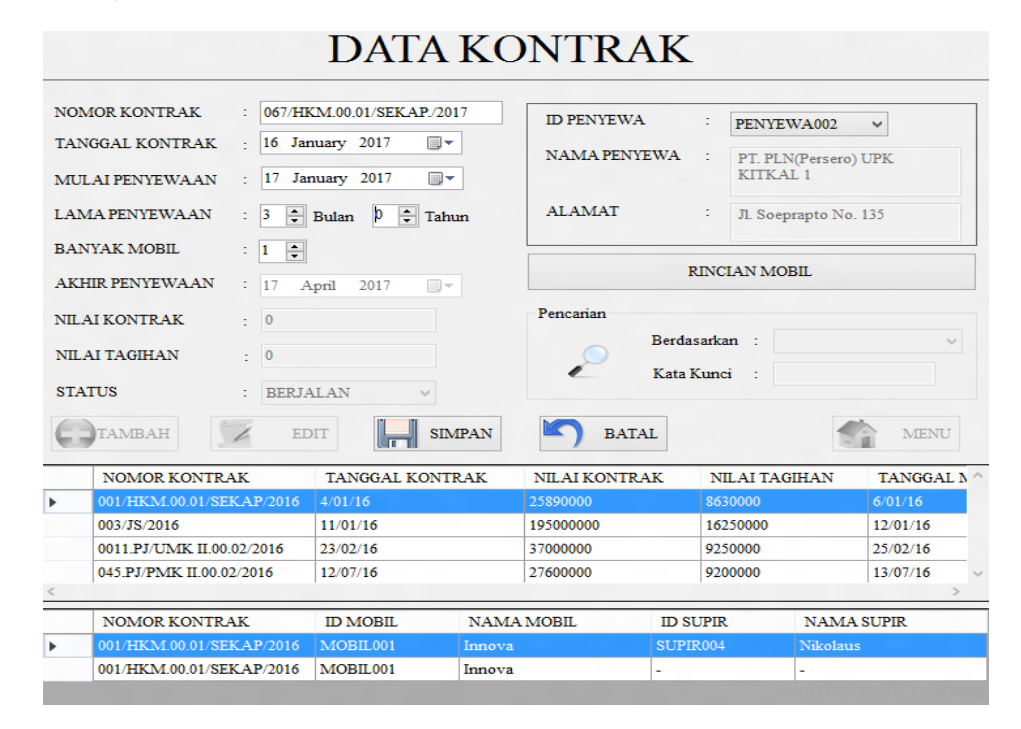

Gambar 11 Tampilan Form Data Kontrak

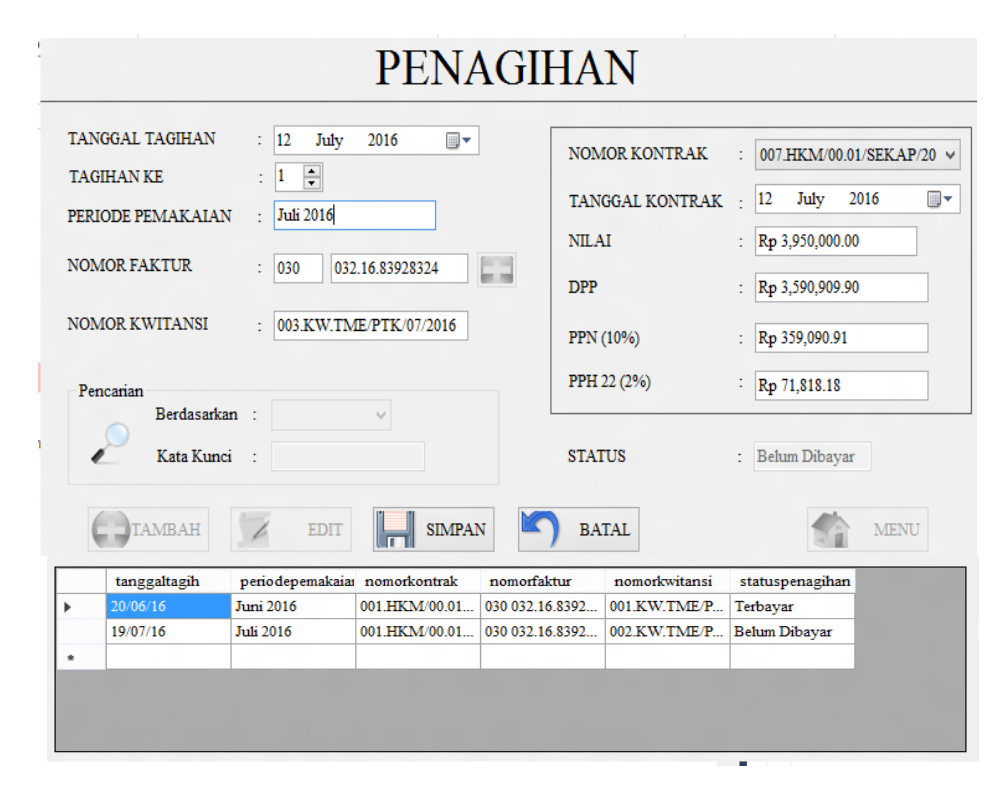

Gambar 12 Tampilan Form Penagihan

## 3.3.7. Tampilan Form Penerimaan Pembayaran

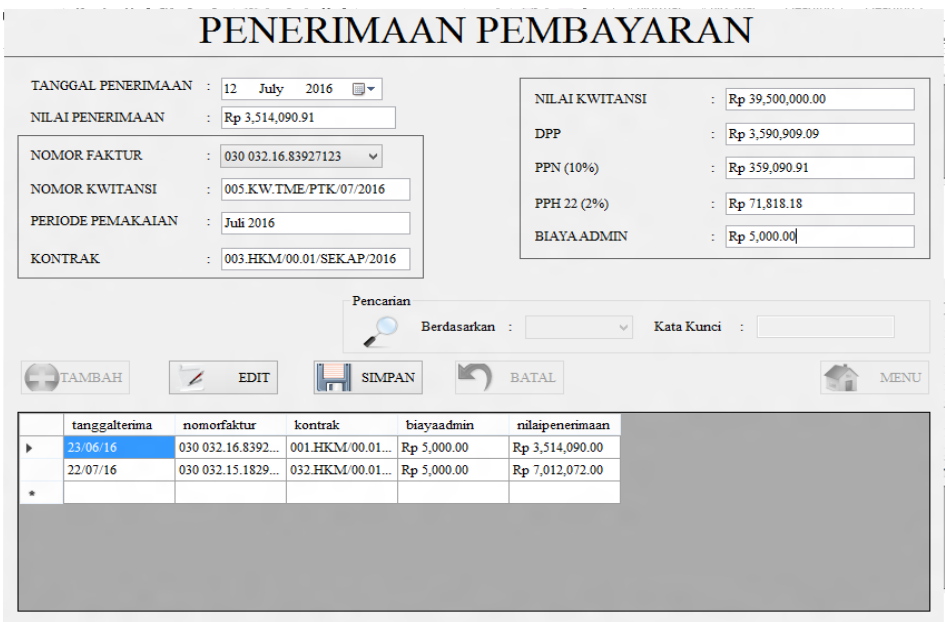

Gambar 13 Tampilan Form Penerimaan Pembyaran

*Form* penerimaan pembayaran memiliki lima tombol, yaitu tambah, simpan, batal, edit, dan menu. Ketika *Form* ditampilkan, tombol yang tersedia adalah tombol tambah, edit dan menu. Sedangkan tombol simpan dan batal dalam keadaan tidak tersedia. Ketika tombol tambah atau edit diklik, maka tombol simpan dan batal akan tersedia dan tombol lainnya tidak tersedia. Tombol tambah berfungsi untuk menambah data penerimaan pembayaran. Tombol simpan berfungsi untuk menyimpan penerimaan pembayaran yang dimasukkan ke dalam *form* penerimaan. Tombol batal berfungsi untuk membatalkan penambahan data penerimaan pembayaran*.* Tombol menu berfungsi untuk keluar dari *form* penerimaan pembayaran dan kembali ke *form* menu.

## 3.3.8. Tampilan Laporan Transaksi

|           | JI, Ismall No. 53, Pontlanak - Kalimantan Barat<br>Telepon: 0561-178734<br>Email: trimandirion orgi_pt@yahoo.com |                     |                |                          |                                  |  |
|-----------|----------------------------------------------------------------------------------------------------|---------------------|----------------|--------------------------|----------------------------------|--|
|           |                                                                                                    |                     |                |                          |                                  |  |
|           |                                                                                                    |                     |                | <b>LAPORAN TRANSAKSI</b> |                                  |  |
|           |                                                                                                    |                     |                |                          |                                  |  |
| <b>NO</b> | <b>NOMOR KONTRAK</b>                                                                                             | <b>TANGGAL TAGH</b> | <b>PERIODE</b> | <b>FAKTUR</b>            | <b>TANGGAL TERIMA PENERIMAAN</b> |  |

Gambar 14 Tampilan Laporan Transaksi

## **4. KESIMPULAN**

Berdasarkan pembahasan mengenai penyewaan mobil pada PT Tri Mandiri Energi yang telah diuraikan pada bab-bab sebelumnya, maka penulis menyimpulkan bahwa:

a. Pengolahan data pada PT Tri Mandiri Energi masih belum terkoordinir dengan baik, seperti masalah penagihan yang melewati dari tanggal yang sudah dapat ditagihkan dan juga mengenai informasi ketersedian mobil yang membutuhkan waktu dan kadang terjadi kesalahan, sehingga laporan yang diberikan tidak akurat. Hal ini disebabkan karena pencatatan laporan masih menggunakan sistem semi manual dan pencatatan dibuku.

b. Perancangan sistem yang terkomputerisasi dan dengan penggunaan *database* pada PT Tri Mandiri Energi dapat membantu mengatasi masalah dan memperoleh keuntungan seperti kecepatan dalam mengakses dan mengolah data, serta kemudahan dalam menyusun laporan.

# **5. SARAN**

Berdasarkan kesimpulan di atas maka saran yang dapat penulis berikan adalah sebagai berikut:

- a. Agar mendapatkan hasil yang maksimal dalam penggunaan sistem maka perlu diadakan pelatihan bagi pengguna sistem
- b. Melakukan Melakukan pemeliharaan terhadap *hardware* dan *software* yang mendukung jalannya sistem.
- c. Pemasukkan data harus akurat agar informasi yang dihasilkan sesuai dengan yang diharapkan.
- d. Penulis menyadari bahwa program yang diusulkan belum sempurna, maka diharapkan untuk selalu melakukan *backup* data untuk menghindari kehilangan data, apabila terjadi kerusakan dan untuk mengantisipasi kondisi lingkungan seperti bencana alam, unsur kesengajaan manusia untuk merusak atau memanipulasi data yang ada.
- e. Penyediaan suplai listrik cadangan *Uninterupted Power Supply* untuk menghindari kerusakan data karena pengaruh listrik.

## **UCAPAN TERIMA KASIH**

Dalam penulisan ini, penulis telah banyak mendapat bantuan berupa bimbingan, petunjuk, data, saran maupun dorongan moril dari berbagai pihak, maka pada kesempatan ini penulis mengucapkan terima kasih kepada civitas Akademika STMIK Widya Dharma Pontianak dan Bapak Jeffry Yuwandy, selaku pemimpin sekaligus pemilik dari PT Tri Mandiri Energi yang telah memberikan kesempatan kepada penulis melakukan penelitian yang berkenaan dengan penulisan skripsi ini, serta kepada Ayah, Ibu, dan Saudara tercinta yang telah banyak memberikan bantuan dan dorongan selama penulis menjalani studi hingga selesainya penulisan ini.

## **DAFTAR PUSTAKA**

- [1] Rossa, A. S dan M. Shalahuddin. (2015). *Rekayasa Perangkat Lunak Terstruktur dan Berorientasi Objek*. Informatika. Bandung.
- [2] Laudon, Kenneth C dan Jane P. Laudon. (2011). *Sistem Informasi Manajemen*. Salemba Empat. Jakarta.
- [3] Hutahaean, Jeperson. (2014). *Konsep Sistem Informasi*. Deepublish. Yogyakarta.
- [4] Pratama, I Putu Agus Eka. (2014). *Sistem Informasi dan Implementasinya*. Informatika. Bandung.
- [5] Rudianto. (2011). *Pengantar Akuntansi*. Erlangga. Jakarta
- [6] Aedi, Nur. (2016). *Dasar-Dasar Manajemen Pendidikan*. Gosyen Publishing. Yogyakarta.
- [7] Fahmi, Irham. (2015). *Pengantar Ilmu Administrasi Bisnis.* Alfabeta. Bandung.
- [8] Edi, Richard. (2010). *Aspek Legal Properti-Teori, Contoh, dan Aplikasi*. Andi. Yogyakarta.